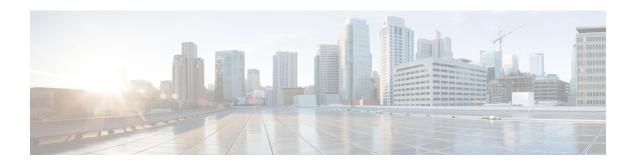

## **Enable Backward Compatibility**

• Enable Backward Compatibility between Catalyst 9800 WLC Devices and Prime Infrastructure, on page

# Enable Backward Compatibility between Catalyst 9800 WLC Devices and Prime Infrastructure

Cisco Prime Infrastructure 3.10 supports Catalyst 9800 17.6.1 by default, but we have an option to toggle the Catalyst 9800 16.12.x version. Follow the instructions below to toggle the versions.

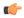

Important

At any point of time only one version of controller will be active (either 16.12.x or 17.6.1). By default when you first install Prime Infrastructure 3.10, support for Catalyst 9800 17.6.1 will be active.

#### Before you begin

Ensure you have the administrative previlages right to access *nscdiag*.

Enable **ncsdiag**. For more details, see *ncs run diag* section in the latest *Command Reference Guide for Cisco Prime Infrastructure*.

- Step 1 Change the Catalyst 9800 version using https://cprime ip>/ncsdiag/coralService.html url.
- **Step 2** In the Coral Service page, click **Change coral** to change the current Catalyst 9800 version supported by Prime Infrastructure 3.10.

Example: If the Coral Service page shows the Current Coral verison is "Coral 17", once you click **Change Coral** you will be swapped to "Coral 16".

Figure 1: Coral Service

### **Coral Service**

Current Coral: "Coral 16"

Change Coral : Change coral

- **Step 3** When Prime Infrastructure is in High Availability mode:
  - If you are using Catalyst 9800 17.6.1 and you chose to toggle to Catalyst 9800 16.12.x, you have to wait for the Primary and Secondary Prime Infrastructure instances to synchronize.
  - If you are using Catalyst 9800 16.12.x and you chose to toggle to Catalyst 9800 17.6.1, you have to delete **.coral16** file from /opt/CSCOlumos path in standby Prime Infrastructure manually.
- **Step 4** When Prime Infrastructure is not on High Availability mode, please skip to Step 5.
- **Step 5** Restart Prime Infrastructure

**Important** Restarting the server after toggling the version is essential for the new Catalyst 9800 changes to take effect.

**Step 6** Go to the directory /opt/CSCOlumos/coralinstances/coral2/coral/bin to verify if the Catalyst 9800 version has changed by running the ./coral version 1 commands:

When you have changed to version Catalyst 9800 17.6.1, the expected result is:

```
ade # cd /opt/CSCOlumos/coralinstances/coral2/coral/bin/
ade # sudo ./coral version 1
BuildTime: 2021-07-30_14.55
ReleaseDate: Fri-30-Jul-21-16:16
BuildArch: x86_64
Platform: CORAL
Build: 17.06.01
BuildPath: /nobackup/mcpre/release/BLD-V17_06_01_FC6/binos
Version: 17.06.01.0.250.1627682159..Bengaluru
InstallVersion: 1.0.0
BootArch: Linux Name Space Container
Host System uptime: 0 days, 23 hours, 36 minutes, 13 seconds [84973.16 sec]
Coral service uptime: 0 days, 23 hours, 15 minutes, 53 seconds [83753.89 sec]
```

#### When you have changed to version Catalyst 9800 16.12.x, the expected result is:

```
ade # sudo ./coral version 1
BuildTime: 2019-07-30_16.43
ReleaseDate: Tue-30-Jul-19-08:15
BuildArch: x86_64
Platform: CORAL
Build: 16.12.01
BuildPath: /scratch/mcpre/release/BLD-V16_12_01_FC4/binos
Version: 16.12.1.0.544.1564530231..Gibraltar
InstallVersion: 1.0.0
BootArch: Linux Name Space Container
Host System uptime: 4 days, 22 hours, 24 minutes, 7 seconds [426247.80 sec]
Coral service uptime: 4 days, 0 hours, 16 minutes, 28 seconds [346588.20 sec]
```

<sup>\*</sup> After changing coral service, prime need to restart manually. For Prime HA, need to switchover an

ade #

Enable Backward Compatibility between Catalyst 9800 WLC Devices and Prime Infrastructure